## 【受講までのながれ】

- ① 岡山市電子申請サービスで申込みをする。 受付期間 令和6年3月12日 (火) 9:00~ 令和6年4月30日 (火) 17:00まで
- ② 受講許可証を作成する。 5月10日(金)に登録したメールアドレスに「受講許可証」の発行通知が送られるので、受講許可証を カラー印刷し、当日、持参する。
- ③ 受講する。 午前の部と午後の部を間違えないよう、受講許可証で確認をする。

## 【申込方法】

- 1. 二次元バーコードを読み取り、岡山市電子申請サービスへ進む。
- 2. 「利用者ログイン」をする。
- ① 「利用者登録せずに申し込む方はこちら>」をクリック。
- ② 利用規約を読み、よければ「同意する」をクリック。
- ③ 連絡先メールアドレスを入力する。

## ※今後、通知等はすべてこのアドレスに届きます。よく使用するアドレスを登録してください。 手続き申込

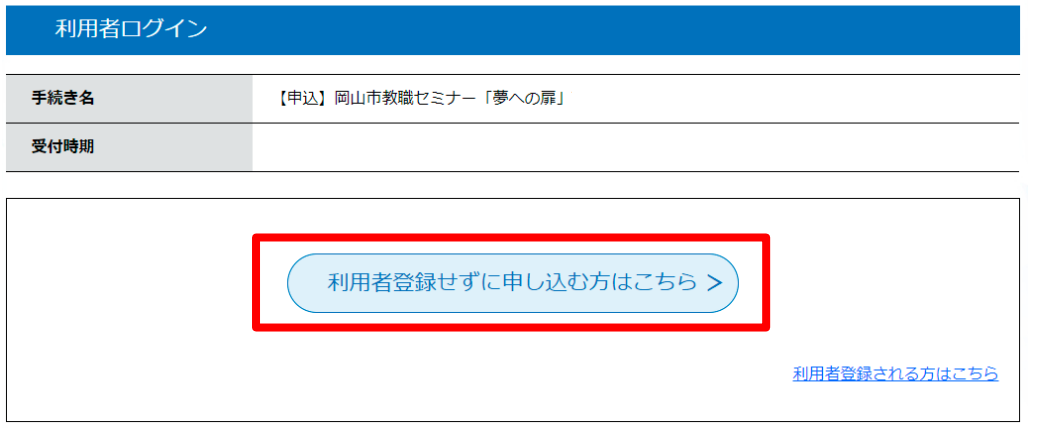

※岡山市電子申請サービスに登録されている方は「利用者ID」と「パスワード」を入力して ログインしてください。

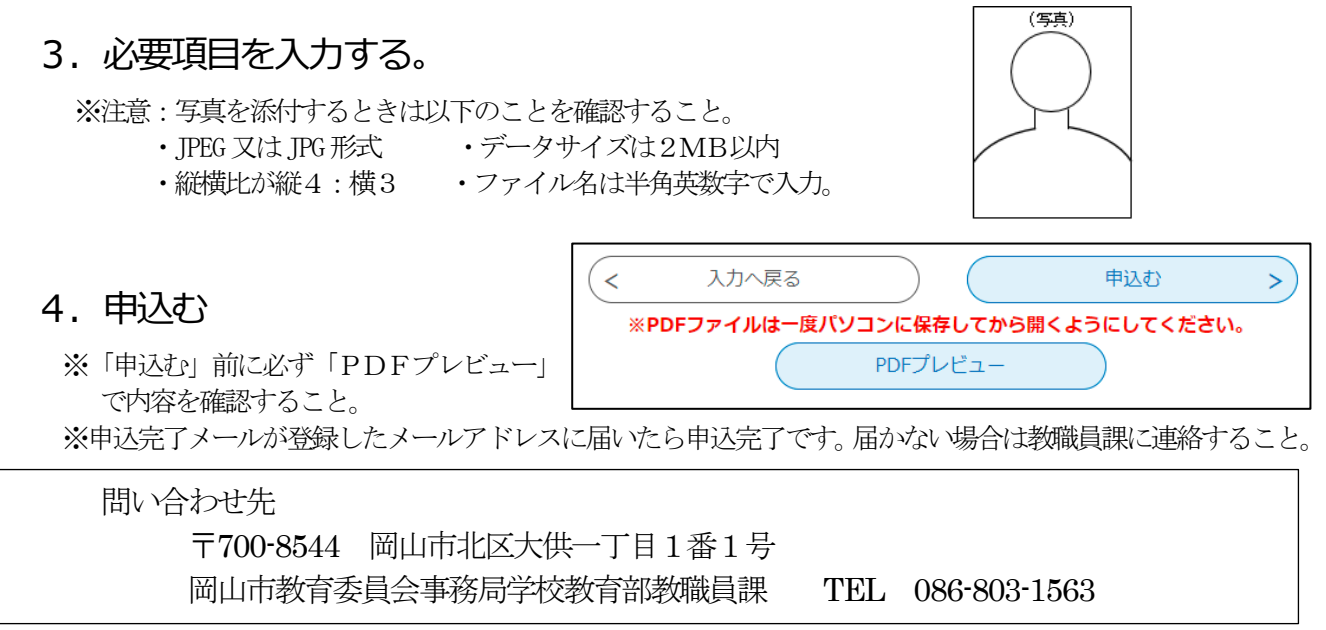

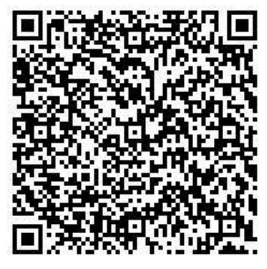

(別紙)